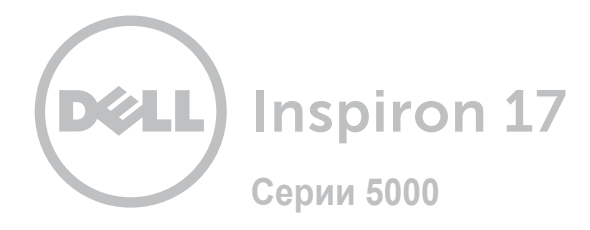

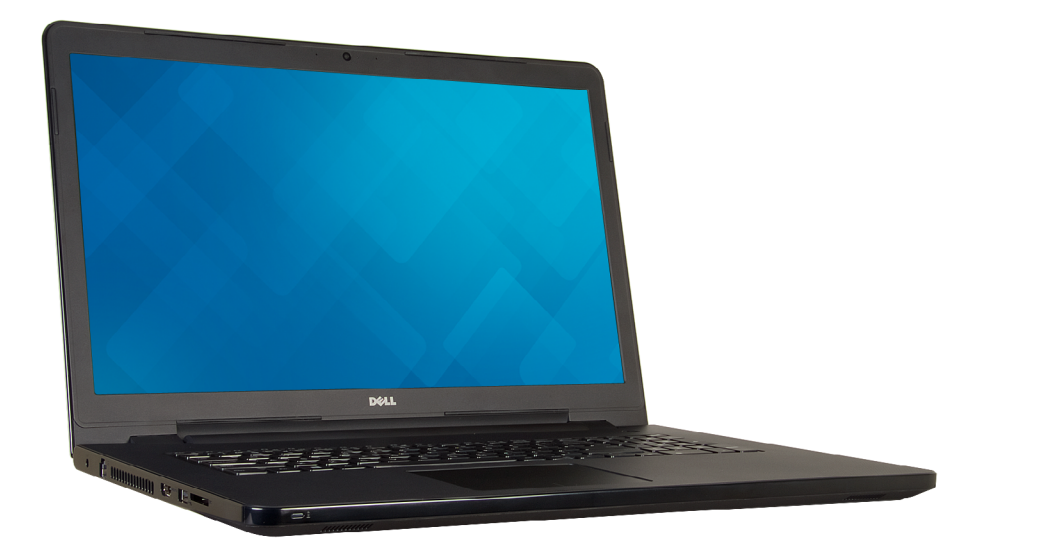

# **[Внешний вид](#page-1-0)**

**Технические [характеристики](#page-6-0)**

**Авторское право © 2015 Dell Inc. Все права защищены.** Данное изделие защищено законодательством США и международным законодательством в области защиты авторского права и интеллектуальной собственности. Dell и логотип Dell являются товарными знаками корпорации Dell в США и (или) на других территориях. Прочие товарные знаки и наименования, упомянутые в данном документе, могут являться товарными знаками соответствующих компаний.

2015 ‑ 12 Ред. A01 Нормативный номер модели: P28E | Тип: P28E001 Модель компьютера: Inspiron 17-5758

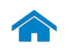

<span id="page-1-0"></span>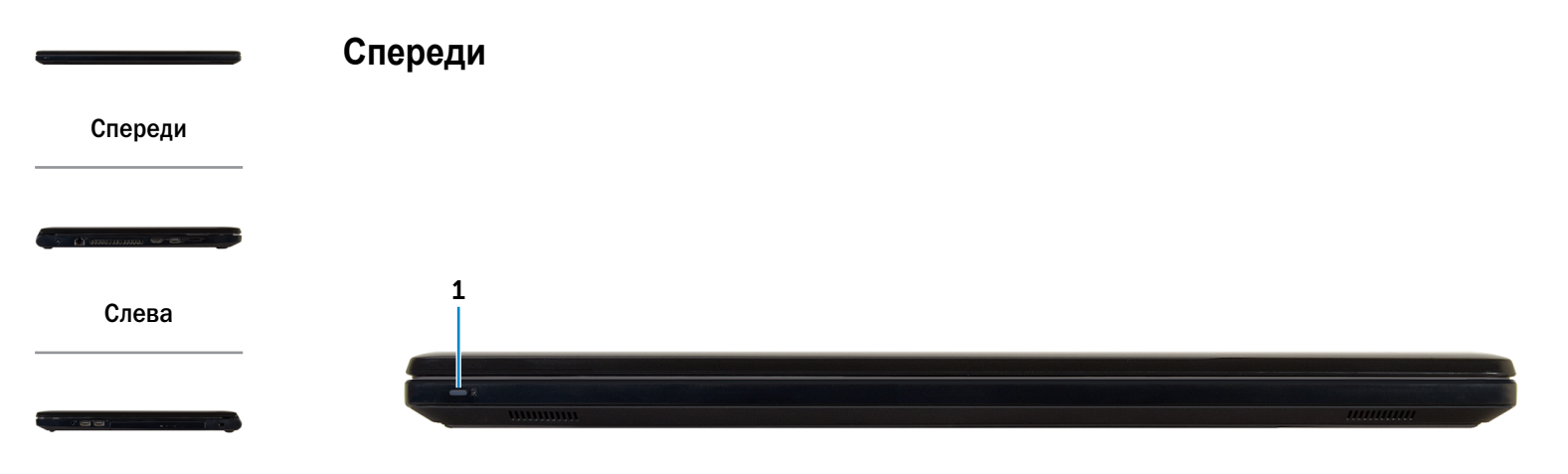

#### [Справа](#page-3-0)

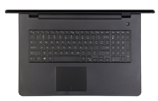

[Сверху](#page-4-0)

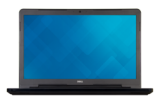

[Спереди](#page-5-0)  в открытом состоянии

- 1 **Индикатор питания и состояния аккумулятора / индикатор активности жесткого диска**
	- **ПРИМЕЧАНИЕ**. Чтобы переключить отображение состояния питания и аккумулятора на отображение активности жесткого диска и наоборот, нажмите Fn+H.

**Индикатор работы жесткого диска**

Светится при обращении к жесткому диску.

#### **Индикатор состояния питания и аккумулятора**

Указывает состояние питания и уровень заряда батареи.

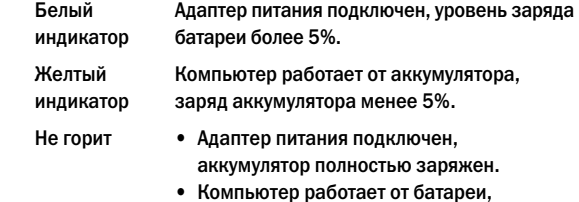

- уровень заряда батареи более 5%.
- • Компьютер находится в режиме сна, гибернации или выключен.

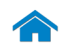

<span id="page-2-0"></span>**[Технические характеристики](#page-6-0) Внешний вид**

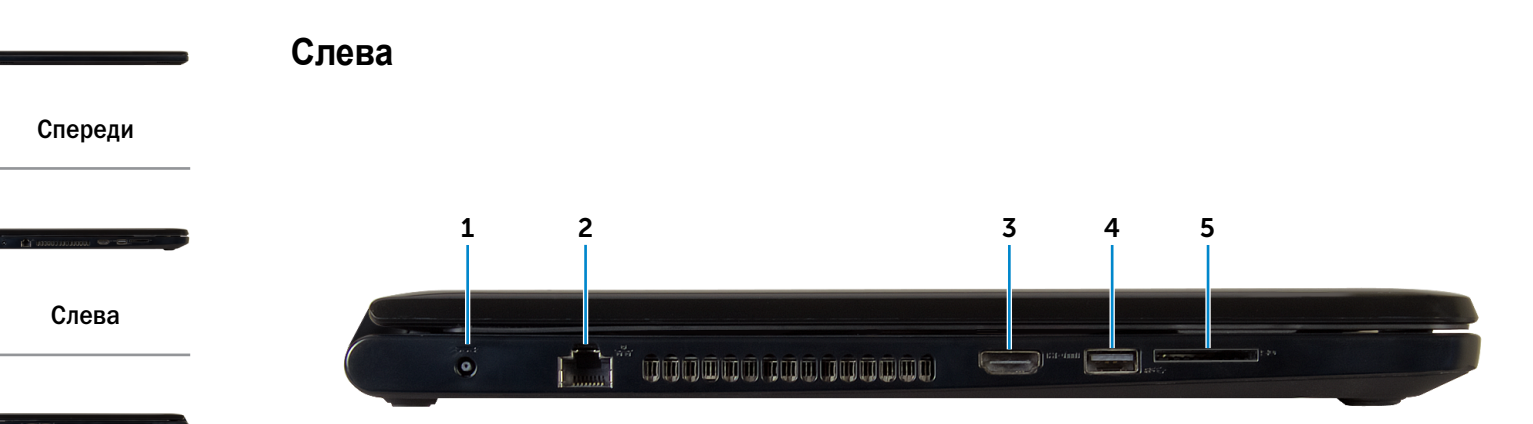

### [Справа](#page-3-0)

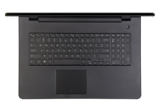

[Сверху](#page-4-0)

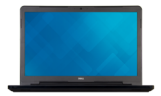

[Спереди](#page-5-0)  в открытом состоянии

#### 1 **Порт адаптера питания**

Используется для подключения адаптера питания, обеспечивающего работу от электросети и подзарядку батареи.

#### 2 **Сетевой разъем**

Используется для подключения кабеля Ethernet (RJ45) от маршрутизатора или широкополосного модема для обеспечения доступа в локальную сеть или сеть Интернет.

### 3 **Разъем HDMI**

Используется для подключения телевизора или другого устройства, оснащенного входом HDMI. Обеспечивает вывод видео- и аудиоинформации.

### 4 **Разъем USB 3.0**

Используется для подключения периферийных устройств, например устройств хранения данных, принтеров и т. д. Обеспечивает скорость передачи данных до 5 Гбит/с.

#### 5 **Устройство чтения карт памяти**

Используется для работы с картами памяти.

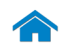

<span id="page-3-0"></span>**[Технические характеристики](#page-6-0) Внешний вид**

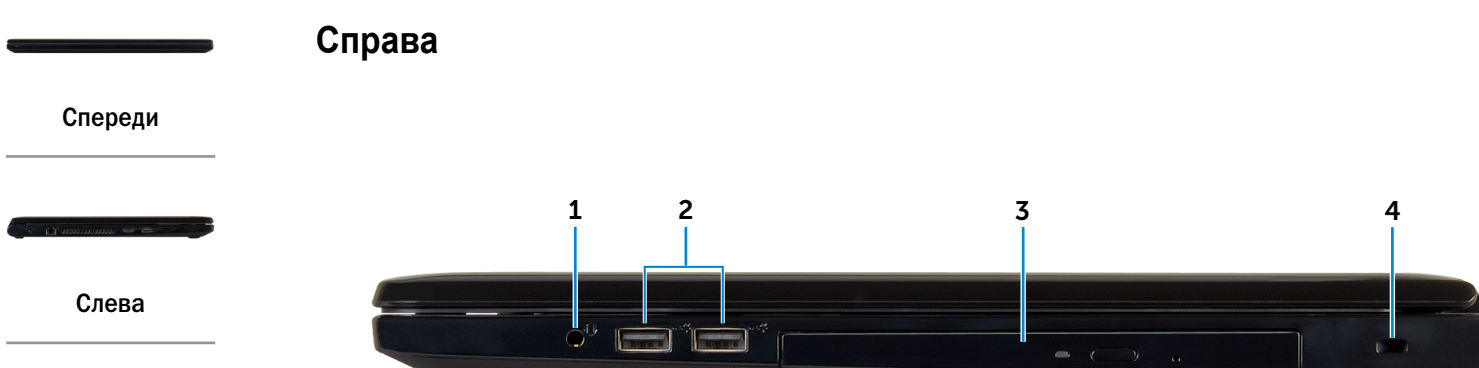

#### [Справа](#page-3-0)

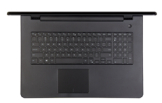

[Сверху](#page-4-0)

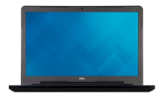

[Спереди](#page-5-0)  в открытом состоянии

#### 1 **Разъем для гарнитуры**

Используется для подключения наушников, микрофона или гарнитуры (комбинация наушников и микрофона).

### 2 **Два разъема USB 2.0**

Используются для подключения периферийных устройств, например устройств хранения данных, принтеров и т. д. Обеспечивают скорость передачи данных до 480 Мбит/с.

#### 3 **Оптический диск**

Служит для считывания данных с CD и DVD дисков и записи на них.

#### 4 **Гнездо защитного кабеля**

Используется для подключения защитного кабеля, который позволяет предотвратить несанкционированное перемещение компьютера.

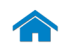

# **[Технические характеристики](#page-6-0) Внешний вид**

<span id="page-4-0"></span>**Сверху**

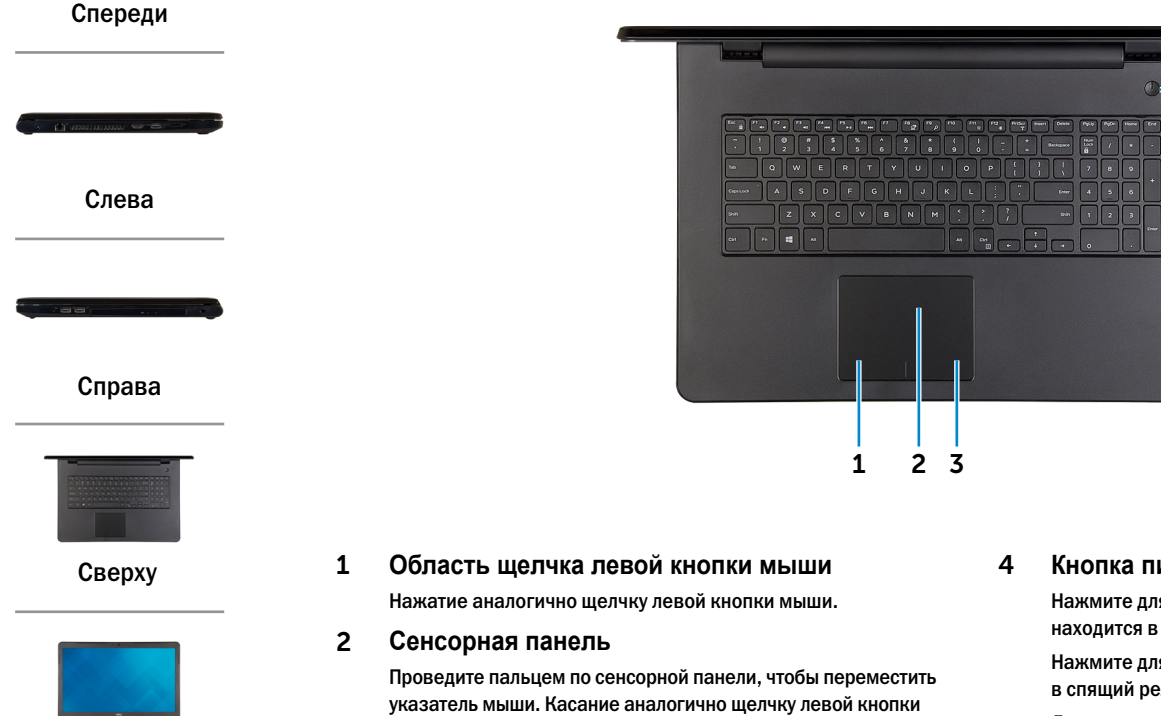

мыши.

[Спереди](#page-5-0)  в открытом состоянии

3 **Область щелчка правой кнопки мыши** Нажатие аналогично щелчку правой кнопки мыши.

# 4 **Кнопка питания**

Нажмите для включения компьютера, если он выключен, находится в спящем режиме или режиме гибернации.

Нажмите для перевода включенного компьютера в спящий режим.

4

Для принудительного выключения компьютера нажмите и удерживайте в течение 4 секунд.

 $\mathscr{Q}$ **ПРИМЕЧАНИЕ.** Для изменения параметров управления кнопкой питания перейдите в меню «Электропитание» панели управления. Подробная информация доступна в разделе *Я и мой компьютер Dell* на веб-сайте **www.dell.com/support/manuals**.

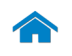

<span id="page-5-0"></span>**Спереди в открытом состоянии**

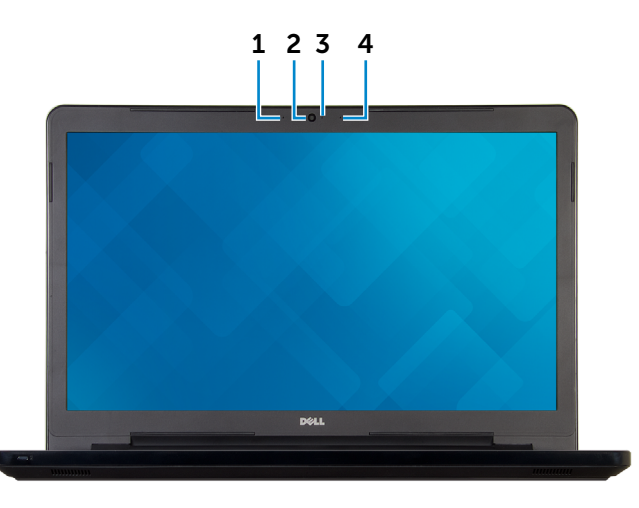

[Справа](#page-3-0)

[Слева](#page-2-0)

[Спереди](#page-1-0)

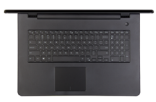

[Сверху](#page-4-0)

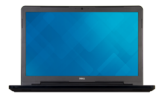

[Спереди](#page-5-0)  в открытом состоянии

### 1 **Левый микрофон**

Обеспечивает цифровой ввод записи звука, совершения голосовых вызовов и т.д.

#### 2 **Камера**

Позволяет проводить видеоконференции, делать фотоснимки и записывать видео.

3 **Индикатор состояния камеры**

Светится, если камера используется.

### 4 **Правый микрофон**

Обеспечивает цифровой ввод записи звука, совершения голосовых вызовов и т.д.

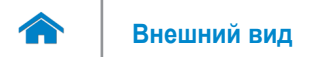

### <span id="page-6-0"></span>**Размеры и масса**

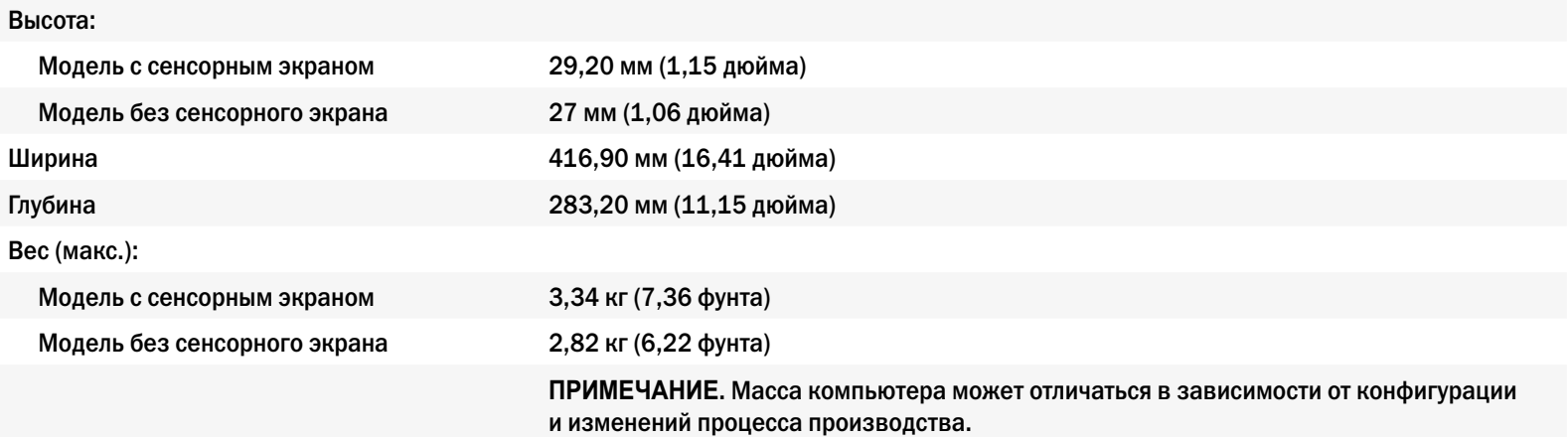

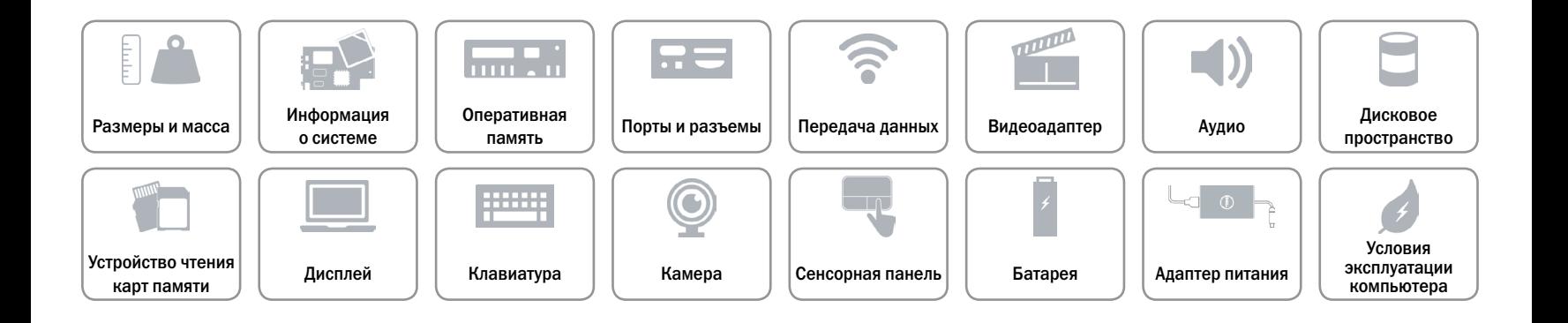

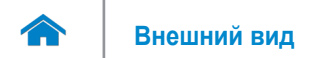

### <span id="page-7-0"></span>**Сведения о системе**

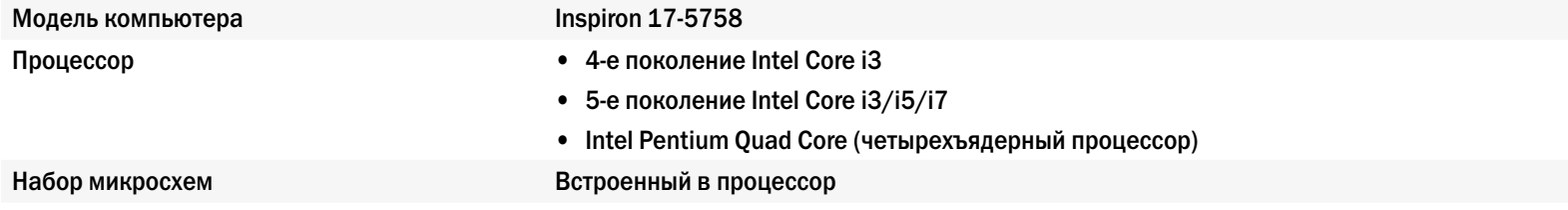

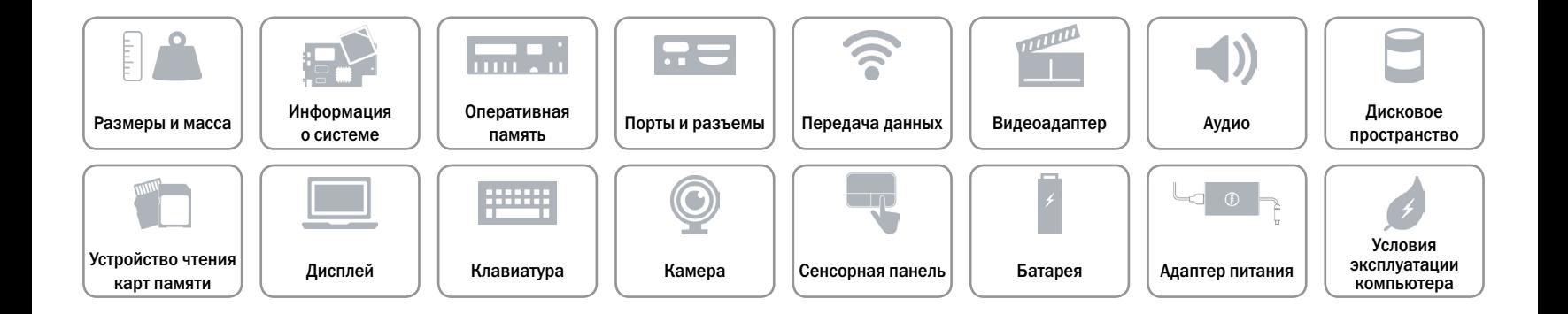

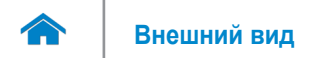

### <span id="page-8-0"></span>**Оперативная память**

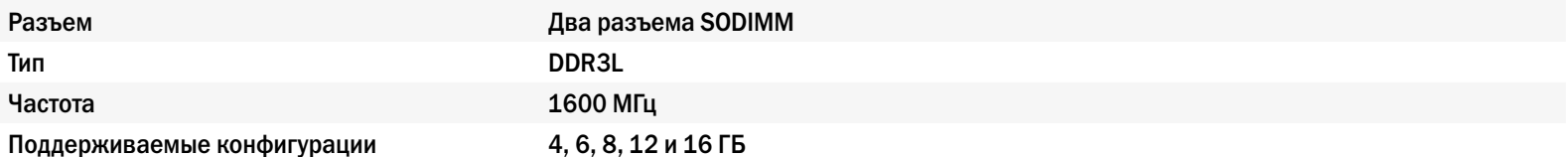

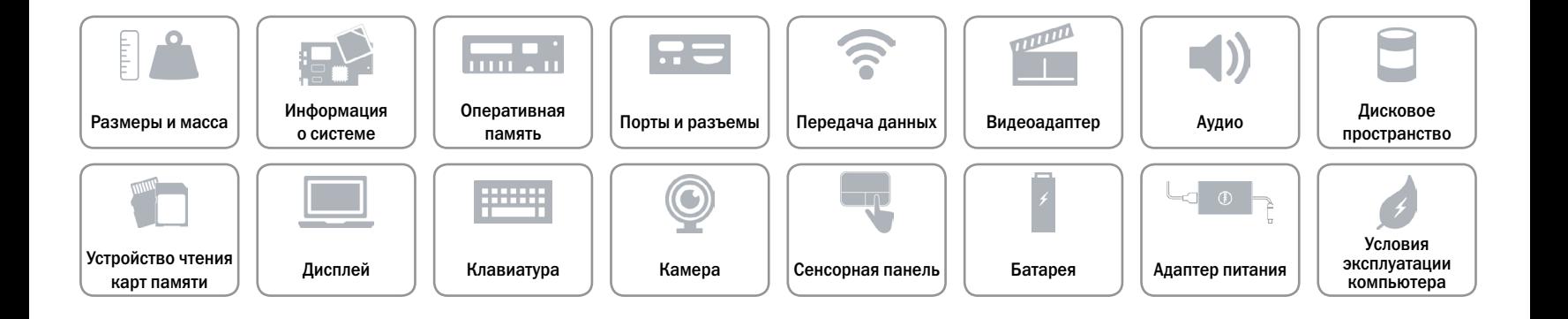

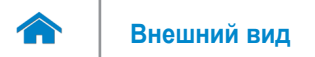

### <span id="page-9-0"></span>**Порты и разъемы**

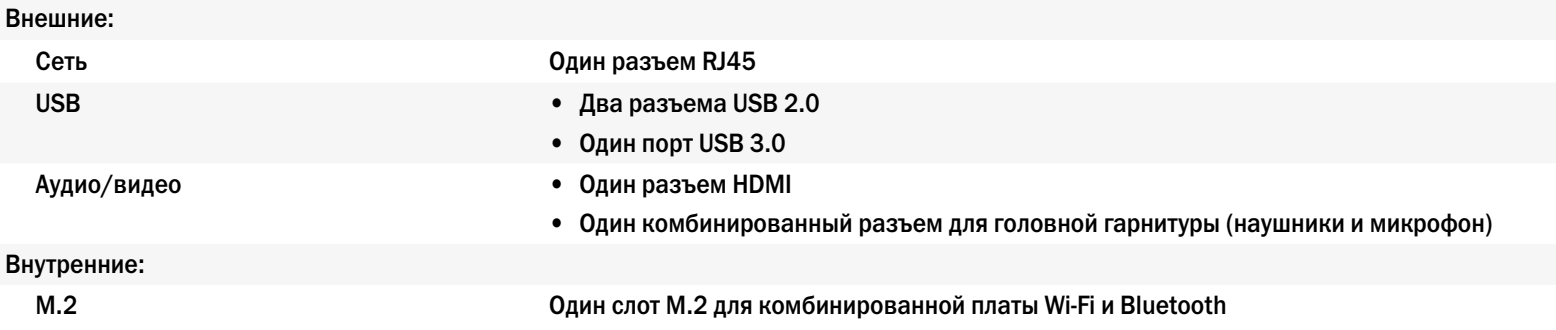

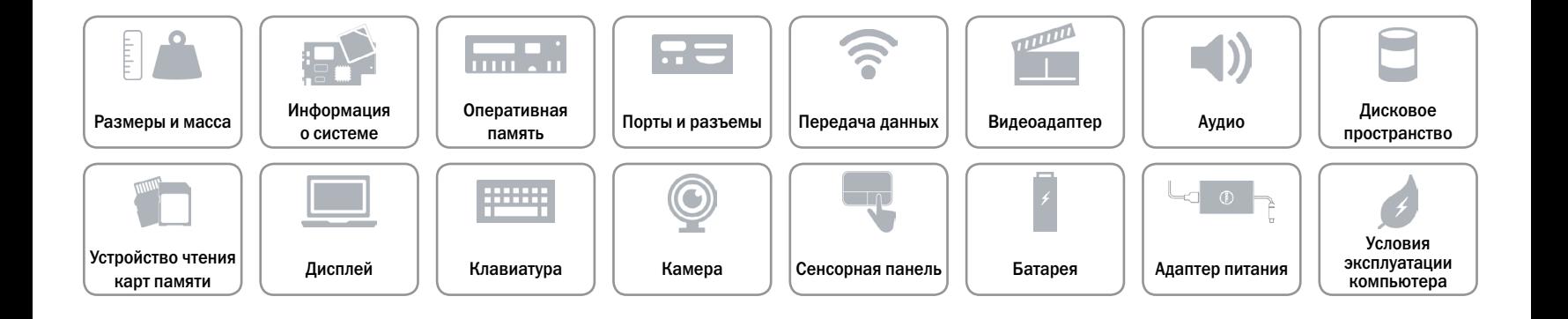

### <span id="page-10-0"></span>**Передача данных**

Беспроводное соединение • Wi-Fi 802.11b/g/n

Ethernet Встроенный контроллер Ethernet 10/100 Мбит/с на системной плате

- 
- • Wi-Fi 802.11ac
- Bluetooth 4.0
- • Intel WiDi

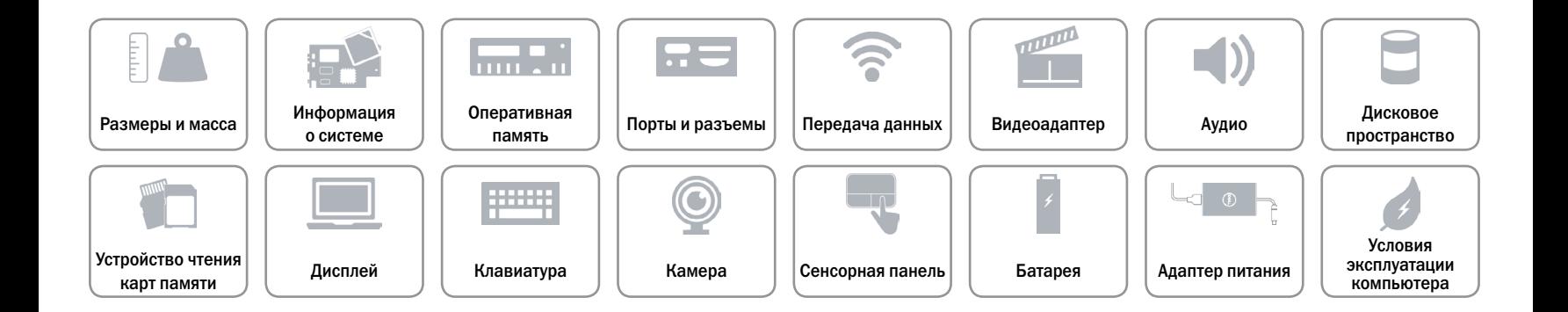

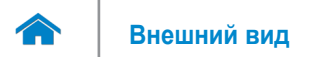

### <span id="page-11-0"></span>**Видеоадаптер**

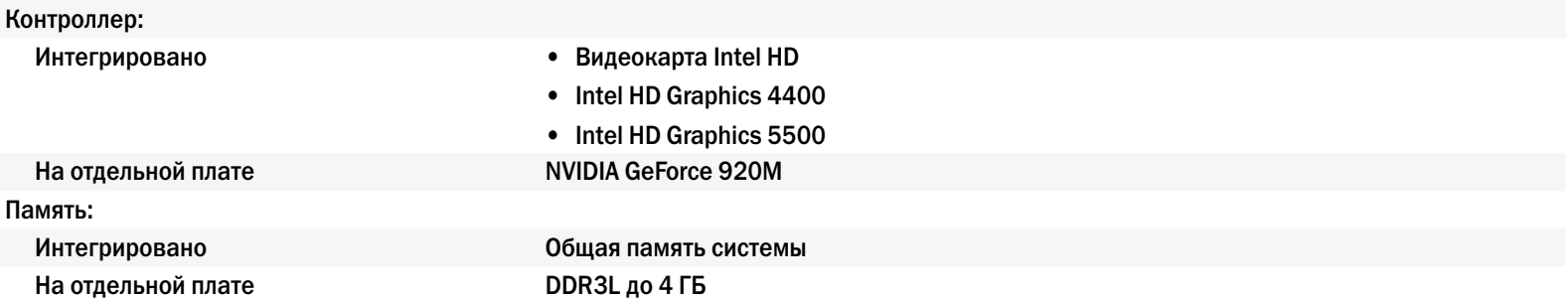

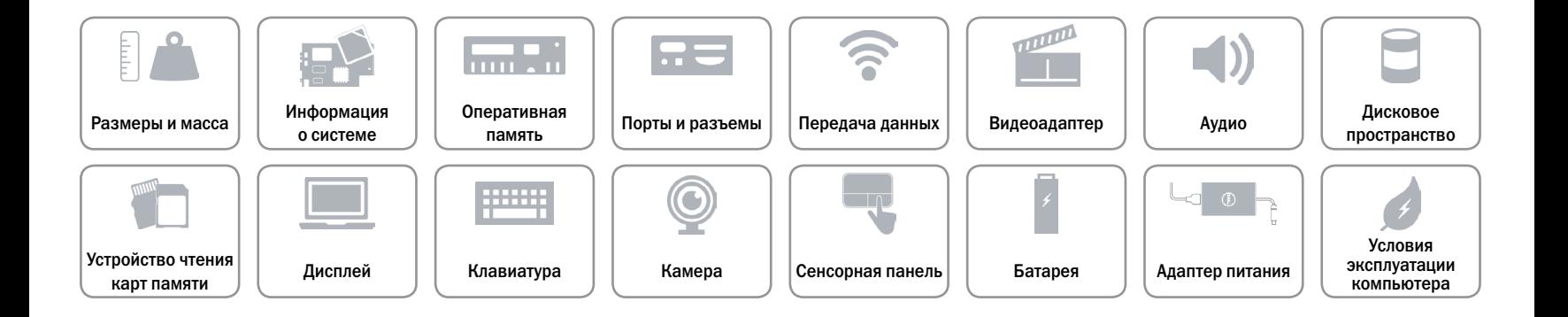

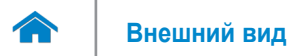

### <span id="page-12-0"></span>**Аудио**

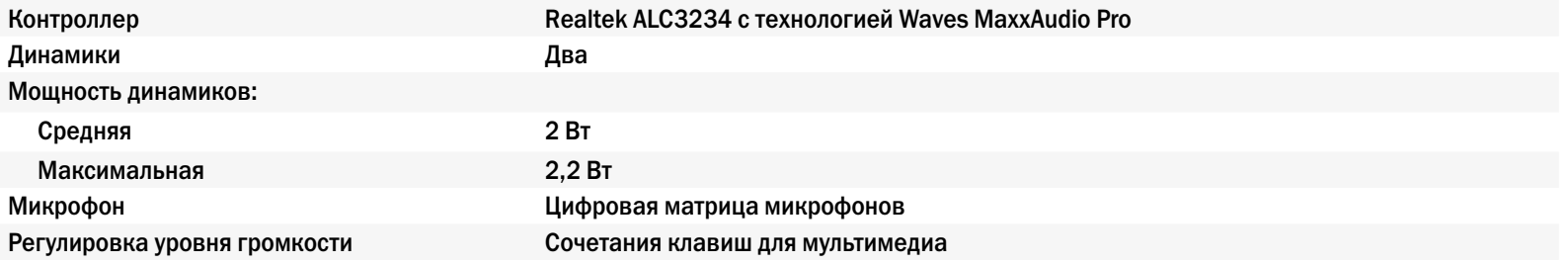

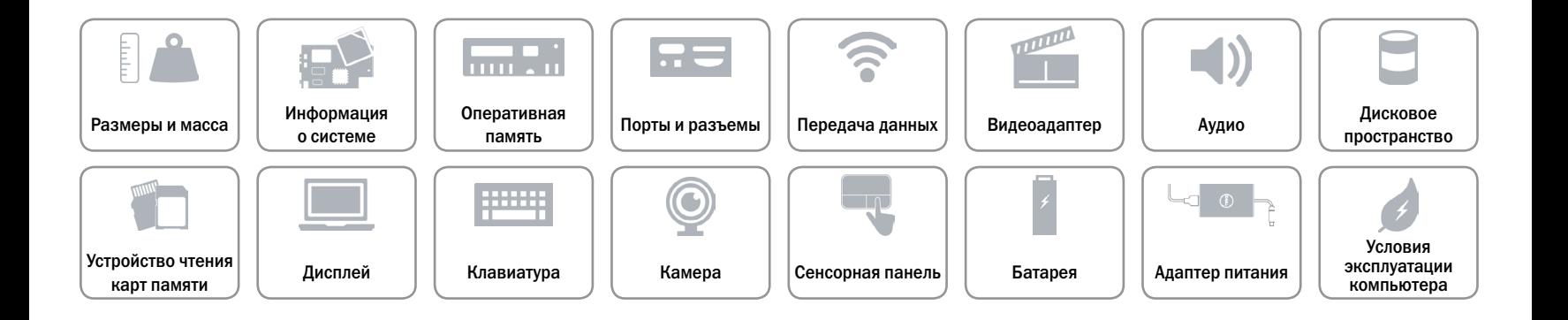

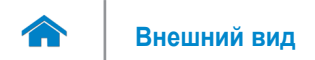

### <span id="page-13-0"></span>**Дисковое пространство**

Интерфейс SATA 6 Гбит/с Оптический диск (дополнительно) Один дисковод DVD+/-RW 9,5-мм

Жесткий диск **Один диск 2,5 дюйма (с поддержкой технологии кэширования Intel Smart Response)** 

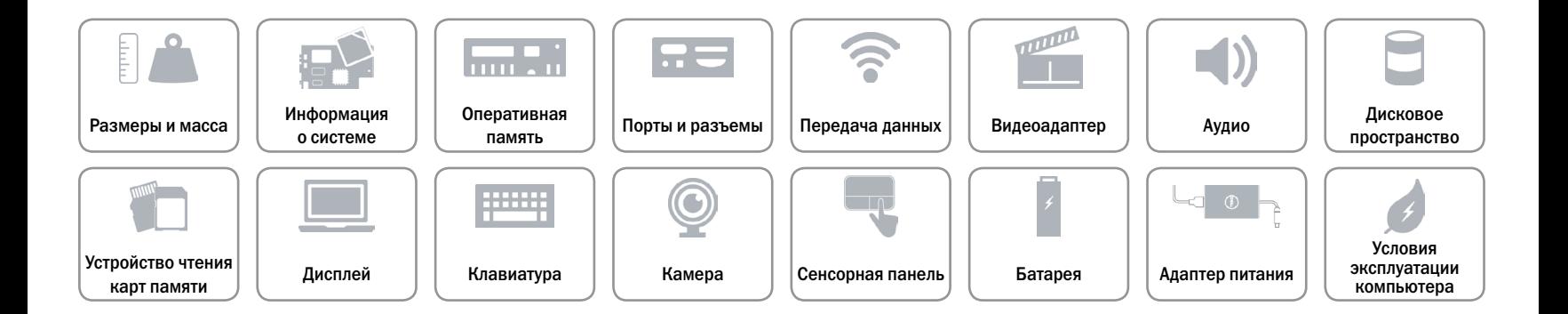

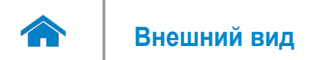

### <span id="page-14-0"></span>**Устройство чтения карт памяти**

Поддерживаемые типы карт памяти **•** SD

Тип Один слот для SD-карты

- SD High-Capacity (SDHC)
- SD Extended-Capacity (SDXC)

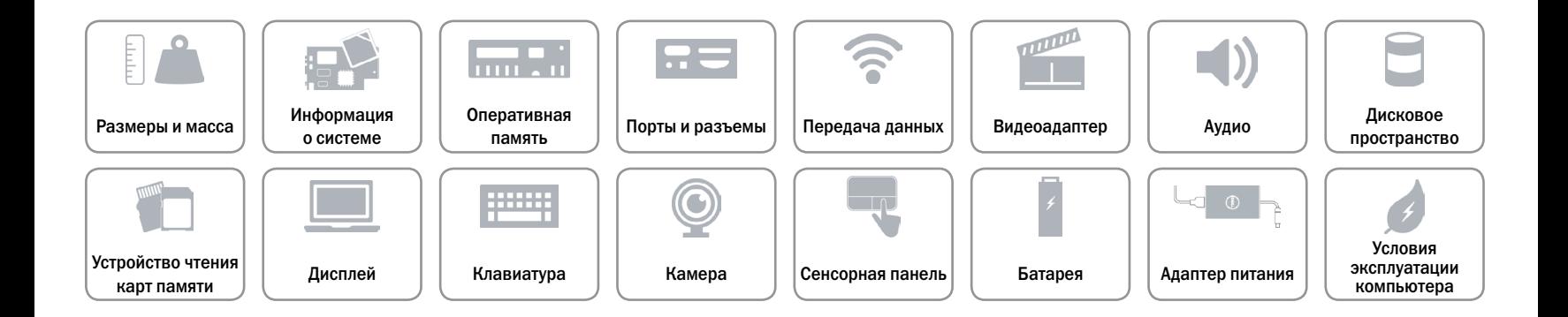

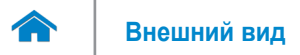

# <span id="page-15-0"></span>**Дисплей**

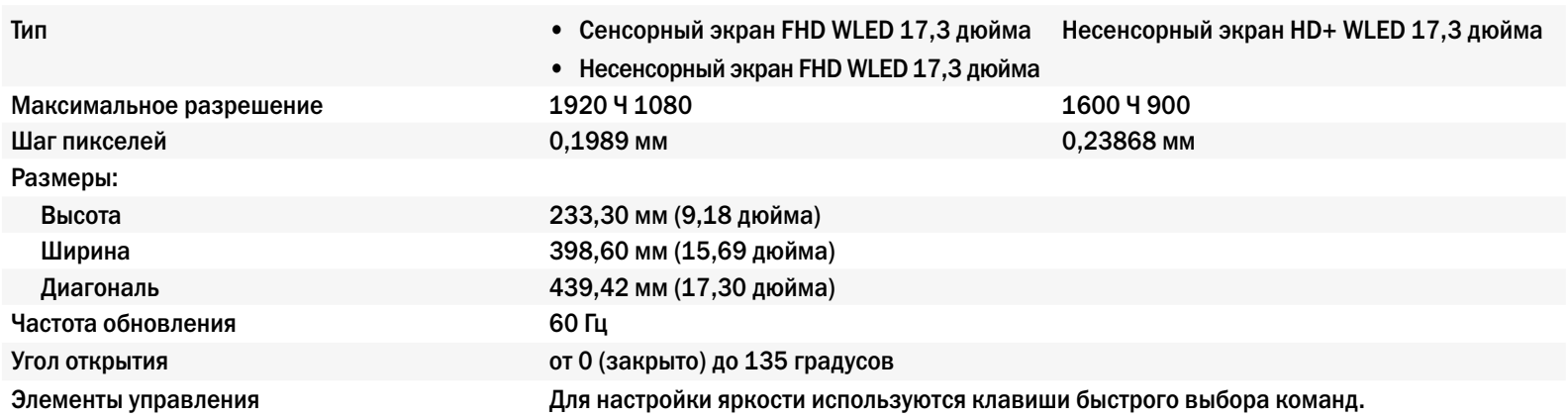

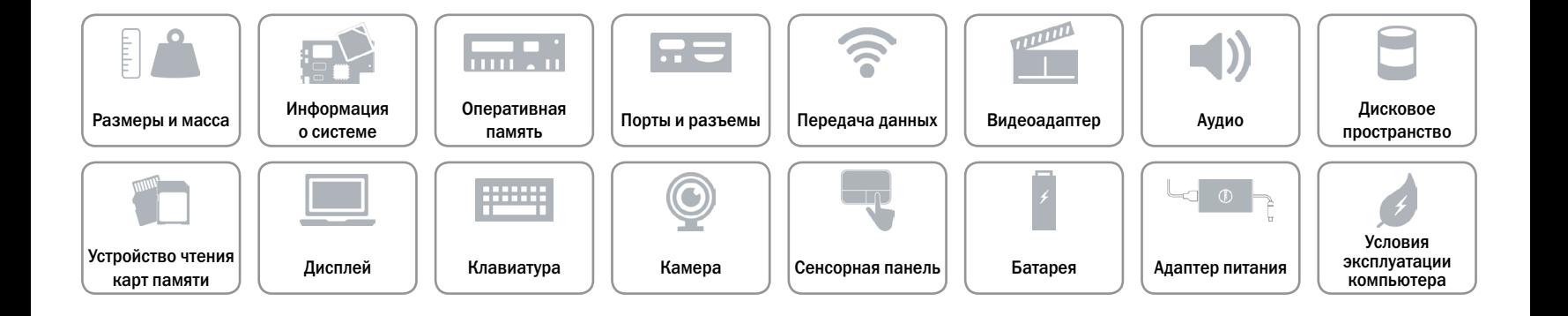

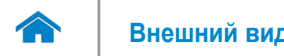

# <span id="page-16-0"></span>**Клавиатура**

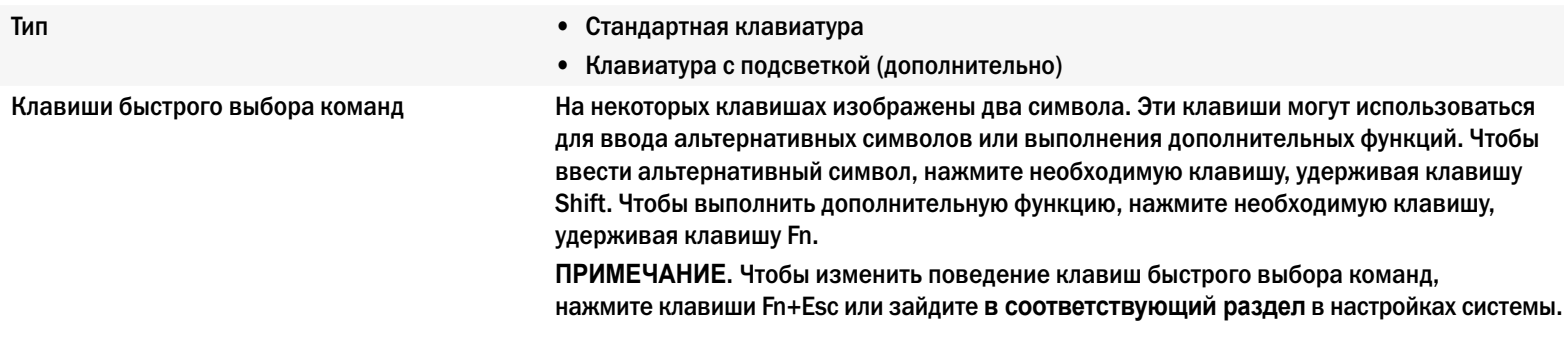

[Список клавиш быстрого доступа](#page-17-0).

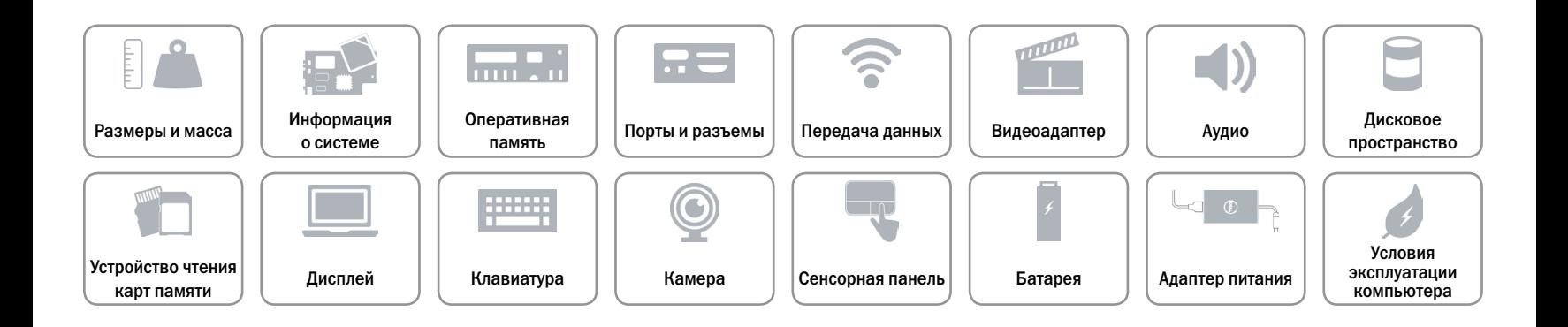

# <span id="page-17-0"></span>**Клавиши быстрого выбора команд**

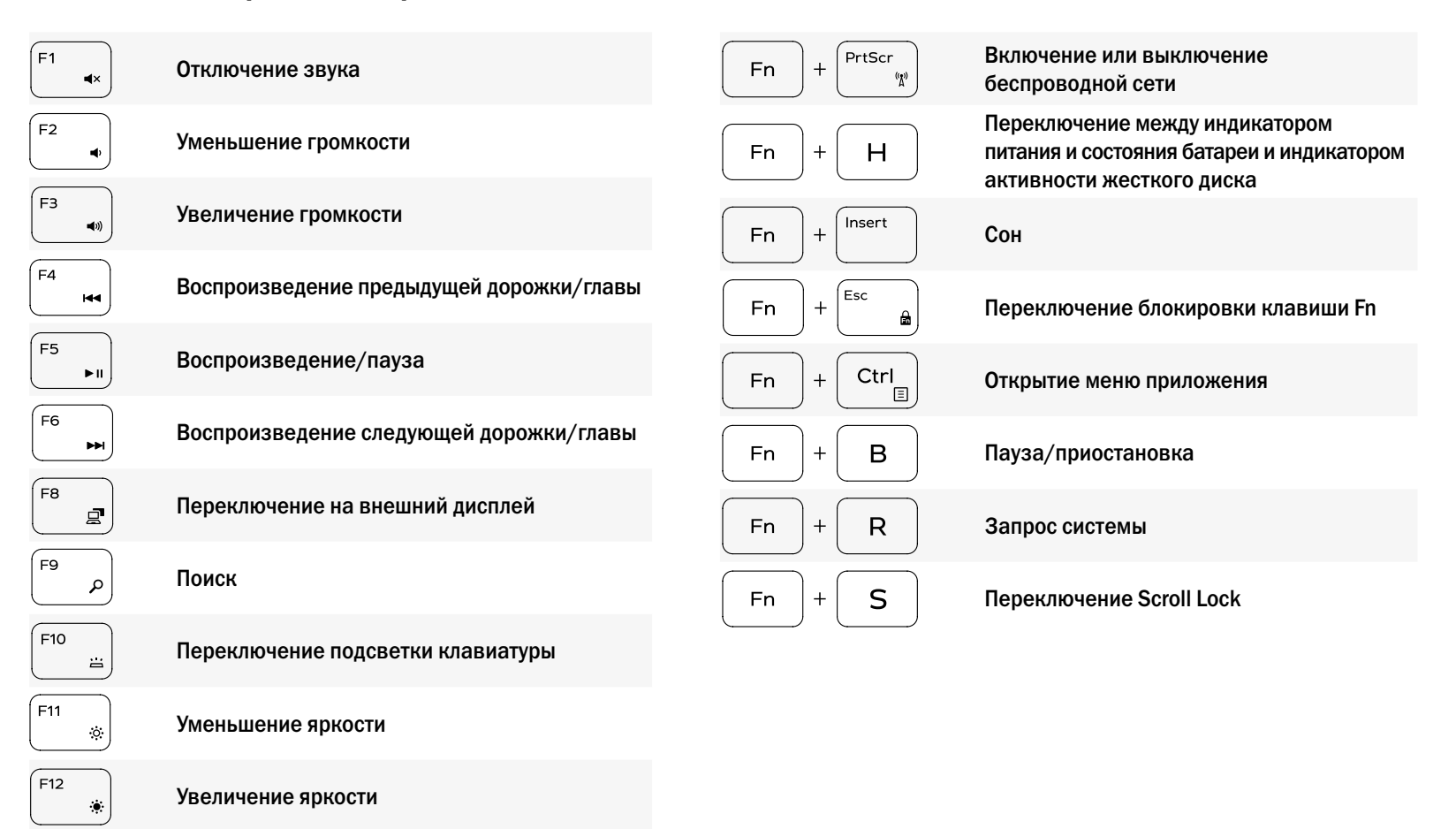

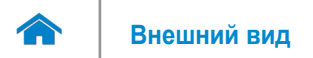

### <span id="page-18-0"></span>**Камера**

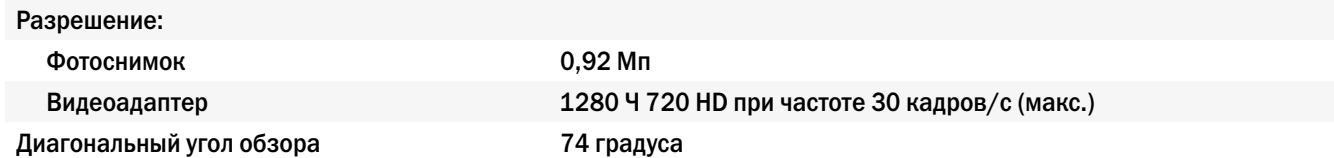

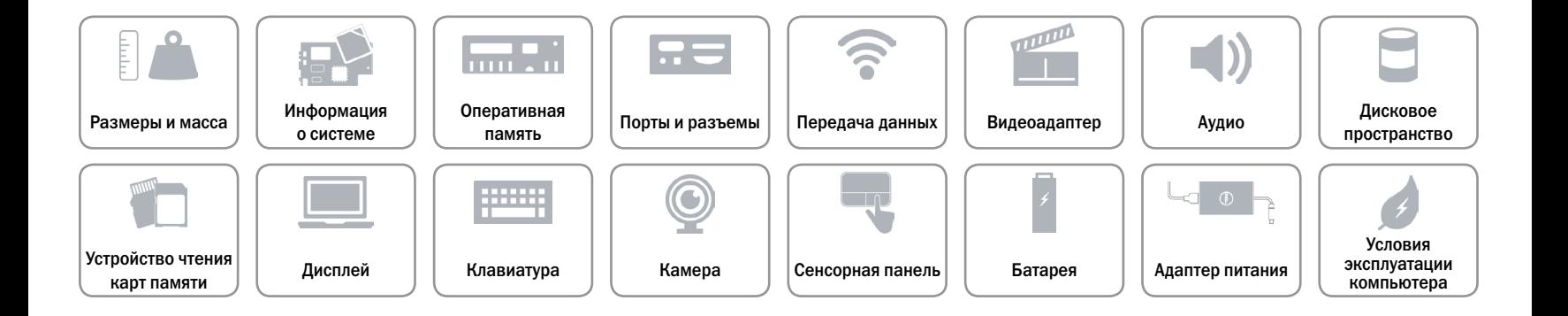

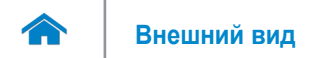

### <span id="page-19-0"></span>**Сенсорная панель**

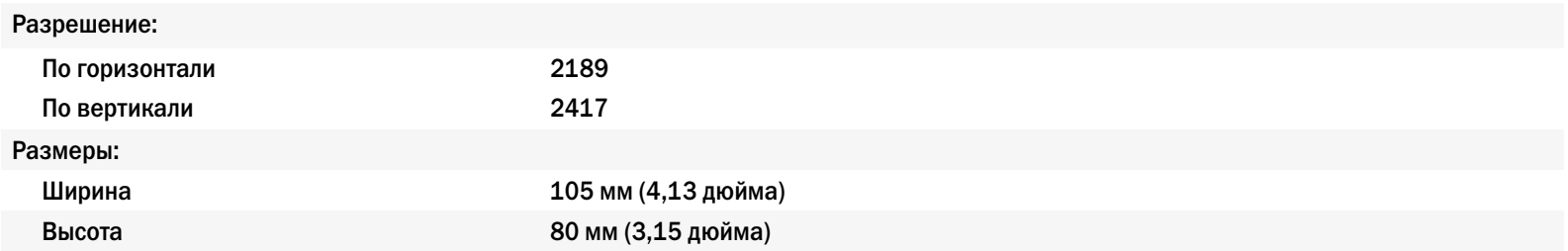

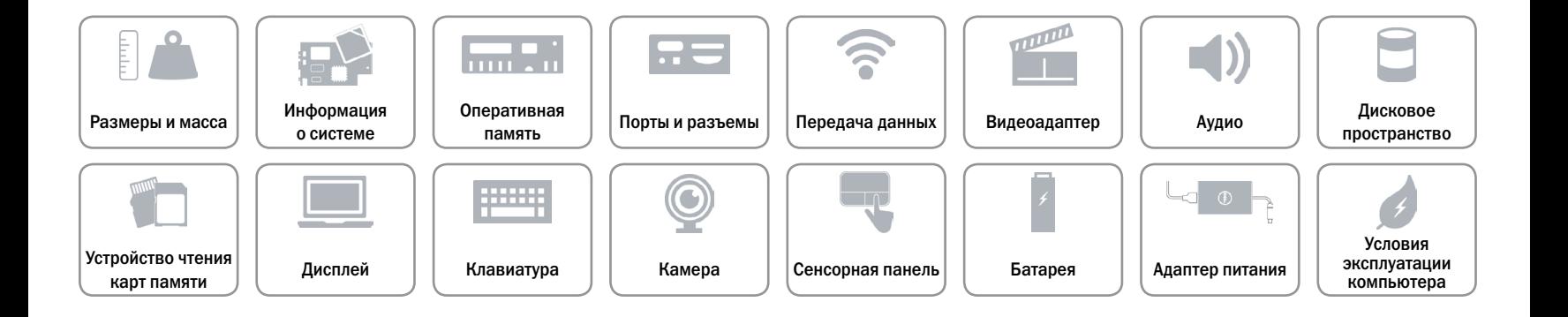

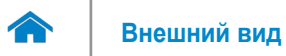

# <span id="page-20-0"></span>**Батарея**

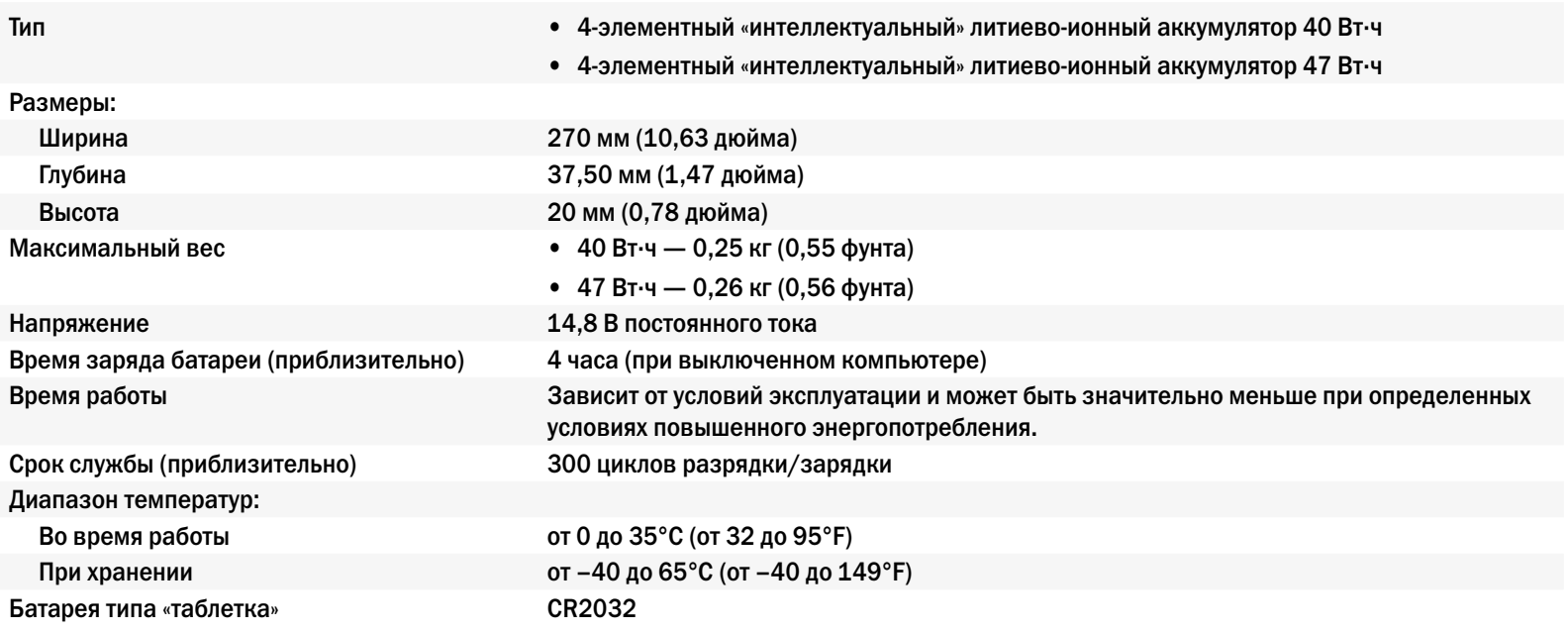

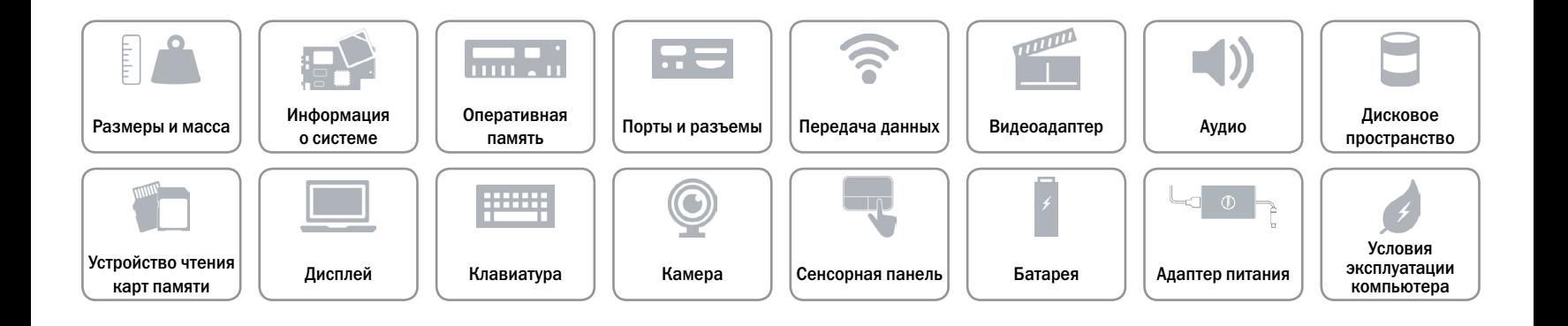

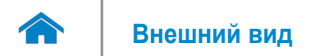

# <span id="page-21-0"></span>**Адаптер питания**

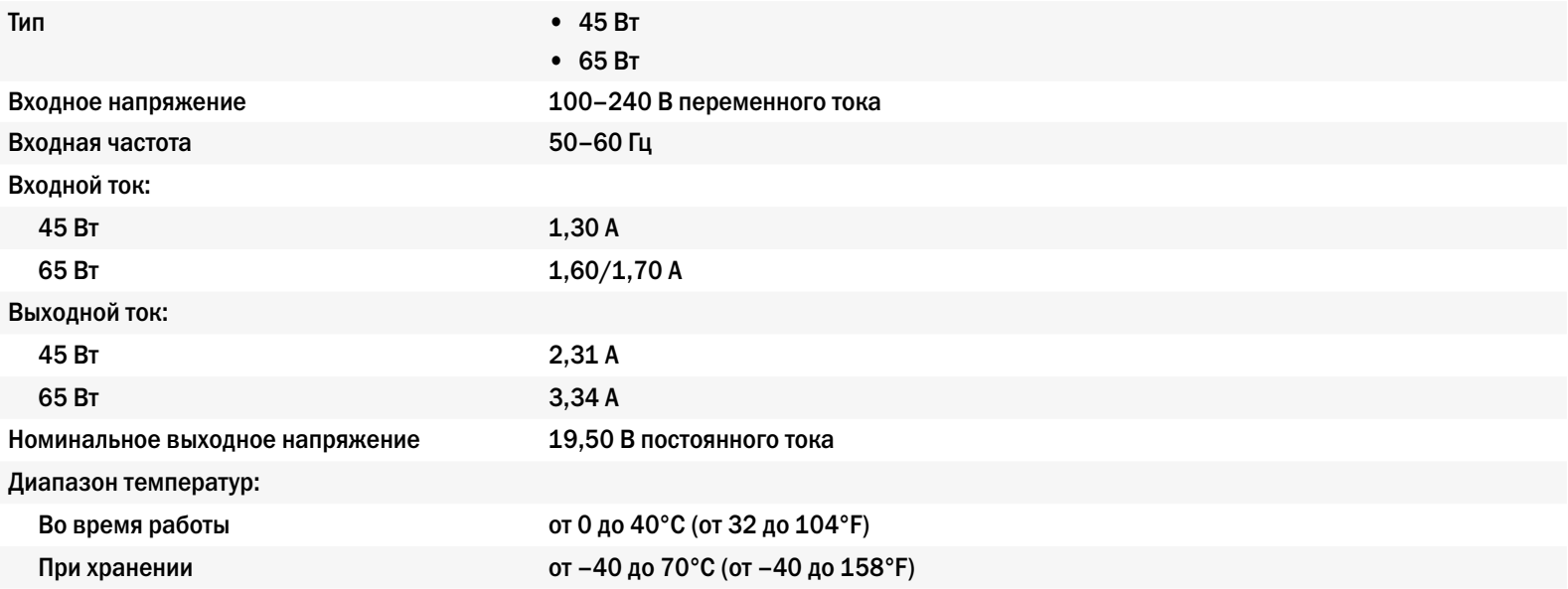

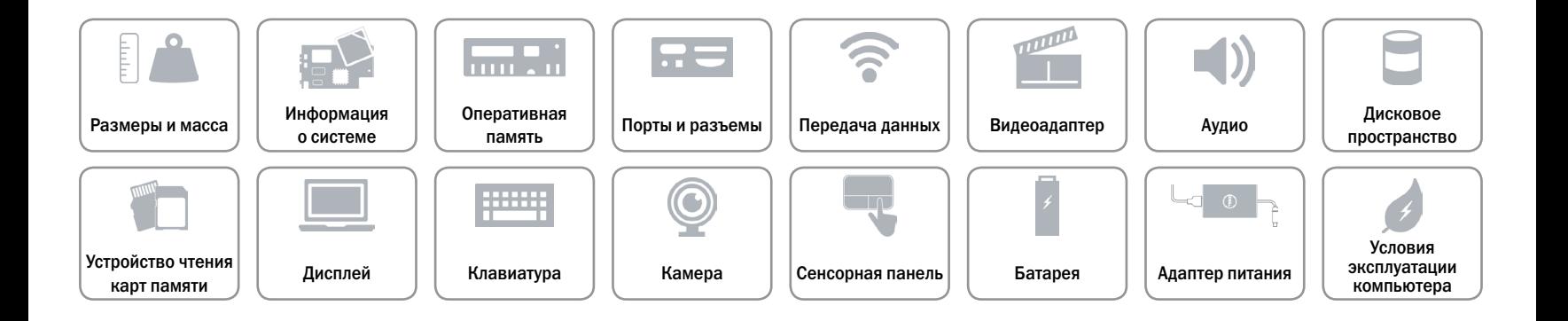

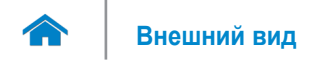

### <span id="page-22-0"></span>**Условия эксплуатации компьютера**

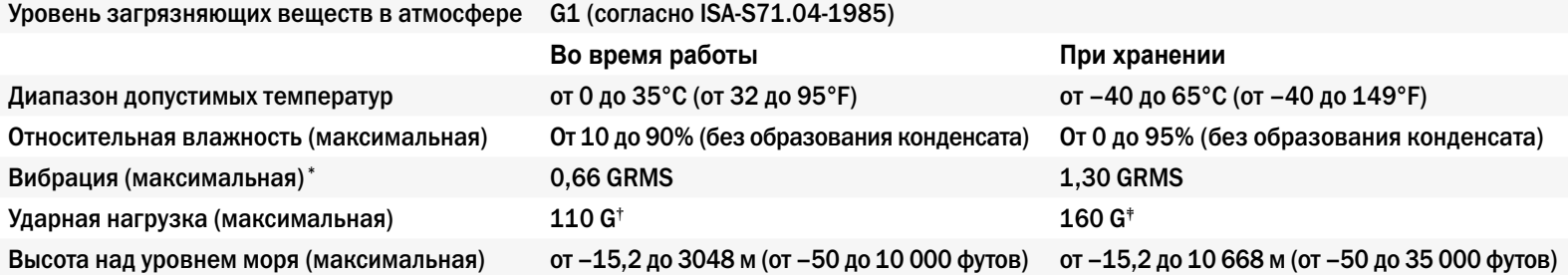

\* Измерения были выполнены с помощью случайного набора вибрационных частот, имитирующих условия работы пользователя.

† Определено для полусинусоидального импульса длительностью 2 мс при работающем жестком диске.

‡ Определено для полусинусоидального импульса длительностью 2 мс при припаркованной головке жесткого диска.

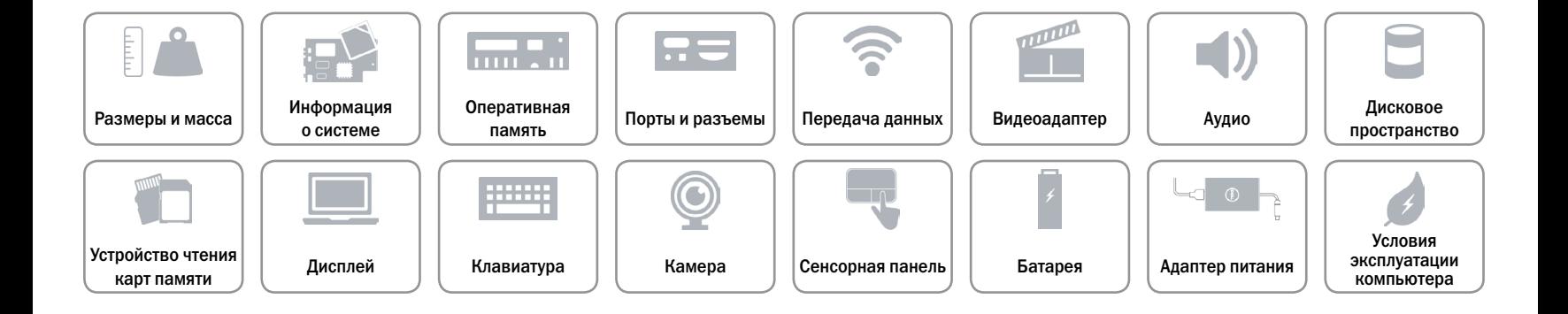